# **INFRASTRUKTUR MONITORING LAPANGAN PARKIR FAKULTAS ILMU TERAPAN UNIVERSITAS TELKOM MENGGUNAKAN KAMERA IP**

# **MONITORING INFRASTRUCTURE FOR SCHOOL OF APPLIED SCIENCE TELKOM UNIVERSITY PARKING FIELD USING IP CAMERA**

**Mutia Khadijah Azzahra1,1 , Periyadi S.T., M.T.1,2 , Giva Andriana Mutiara S.T., M.T.1,3** 

# <sup>1</sup> Prodi D3 Teknik Komputer, Fakultas Ilmu Terapan, Universitas Telkom <sup>1</sup>**mutiamericano.student@telkomuniversity.ac.id,** <sup>2</sup>**periyadi@tass.telkomuniveristy.ac.id,** <sup>3</sup>**giva.andriana@tass.telkomuniversity.ac.id**

### **Abstrak**

**Pemantauan merupakan salah satu bagian dari tindakan pengamanan. Salah satu perangkat yang banyak digunakan untuk pemantauan melalui jaringan internet adalah Kamera IP. Penelitian ini mengajukan infrastruktur pemantauan wilayah parkir menggunakan Kamera IP melalui jaringan internet. Infrastruktur sistem yang diinginkan dilengkapi dengan kemampuan menangkap Video secara real-time dan perekaman gambar secara terjadwal. Perekaman dilakukan selama 55 detik dan dilakukan terjadwal setiap satu menit. Kapasitas yang diperlukan dari setiap Video yang berdurasi 55 detik ini yaitu 4 - 8 Mb. Infrastruktur sistem ini juga dilengkapi dengan web service yang dapat digunakan untuk berkomunikasi melalui aplikasi dekstop maupun aplikasi web. Dengan adanya Streaming Video dan perekaman secara berkala sistem ini dapat diajukan untuk mendukung sistem pemantauan pada sebuah wilayah.**

**Kata kunci : Pemantauan, Kamera IP, Web service, wilayah parkir, Real-time**

#### **Abstract**

**Monitoring is a part of security measures. The most used device for monitoring with internet networking is IP Camera. This research will propose a monitoring infrastructure for parking area using IP Camera via internet networking. The desired infrastructure system will be equipped with a real-time video streaming and scheduled video recording. The recording will be done over 55 seconds and scheduled every one minutes. The required capacity for every video is 4 - 8 Mb. This infrastructure system also eqquiped with a web service that can be used for communicating via dekstop application or web application. With the existence of Video Streaming and scheduled recording it can be concluded that the system can support the monitoring system in some location.**

**Keywords: Monitoring, IP Camera, Web service, Parking Area, Real-time**

## **1. Pendahuluan**

Monitoring merupakan suatu sistem pemantauan yang secara berkesinambungan melakukan proses pengawasan secara terus menerus pada suatu objek [1], sehingga apabila terjadi suatu kejadian mencurigakan akan dapat diketahui dengan cepat. Closed Circuit Television (CCTV) merupakan salah satu teknologi yang digunakan untuk pemantauan ruangan dan area tertentu. Teknologi ini terdiri dari beberapa kamera yang dipasang pada titik-titik tertentu. Setiap kamera terhubung pada sebuah monitor. Teknologi ini dapat ditambahkan Digital Video Recorders (DVRs) untuk merekam video dari kamera jika diperlukan. Teknologi ini cukup efisien karena semua kejadian yang ditangkap kamera dapat direkam supaya dapat dilihat kembali sewaktu-waktu. Kelemahan teknologi ini adalah kamera tidak dapat diakses dari tempat yang jauh. Selain itu diperlukan biaya yang cukup besar karena pada implementasinya diharuskan membuat infrastruktur baru agar dapat menunjang teknologi ini.

Teknologi Internet Protocol camera (IP camera) diharapkan dapat menjawab kebutuhan monitoring jarak jauh. Dalam penggunaannya, ada beberapa hal yang perlu dipertimbangkan saat menjalankan sistem. Sesuai dengan hasil penelitian, FoV (Field of View) dan DoF (Depth of View) sangat memengaruhi hasil pantauan yang dilakukan oleh CCTV [2]. Teknologi ini merupakan pengembangan dari teknologi CCTV. Keuntungan teknologi ini dibandingkan CCTV adalah teknologi ini dapat diimplementasikan ke dalam infrastruktur jaringan yang sudah ada. Dengan begitu, hasil pantauan Kamera IP pada wilayah parkir dapat diakses melalui web.

Pada proses perancangan implementasi monitoring ini dibutuhkan suatu sistem yang dapat memantau wilayah tertentu dan dapat diakses secara real-time oleh admin juga dapat melakukan perekaman terjadwal sebagai dokumentasi sehari-hari. Selain itu juga dibutuhkan suatu sistem yang dapat terhubung pada server, sehingga monitoring dapat dilakukan dari jarak jauh dan dapat dilihat *history* hasil rekamannya dengan mudah.

## **2. Dasar Teori /Material dan Metodologi/perancangan**

**2.1 Sistem Monitoring Wilayah Parkir**

*Monitoring* wilayah parkir menggunakan CCTV sebelumnya sudah diterapkan pada kehidupan sehari-hari. Namun sistem yang direkomendasikan untuk digunakan sistem ini adalah CCTV dengan teknologi Kamera IP, sehingga hasil pantauan dapat diakses dari jarak jauh dengan terhubung ke jaringan lokal. Selain itu juga pengembangan pada sistem ini selain dapat mengakses hasil pantauan dari jarak jauh juga dapat diakses secara *realtime* melalui web*.* Untuk dapat mengakses hasil pantauan, Kamera IP akan terhubung ke router untuk dihubungkan lagi ke server. Selanjutnya admin server dapat memantau keadaan yang terjadi di wilayah parkir secara *real-time*  dan dapat mengetahui apakah informasi yang ada dilapangan sesuai dengan hasil pantauan CCTV. Hasil pantauan dapat dilihat dengan sistem Interaktif *Deadline Real-time*. Maksudnya yaitu tidak ada waktu mutlak pada titik tertentu tetapi bergantung pada spesifikasi *hardware* yang digunakan.

## **2.2 Kamera IP**

Kamera IP adalah jenis kamera *video digital* yang biasa digunakan untuk pemantauan keamanan dan dapat mengirim dan menerima data melalui jaringan komputer dan internet [3]. Kamera IP yang merupakan integrasi dari kamera analog dengan jaringan server video merupakan salah satu perangkat keamanan digital [4]. Melalui koneksi *Ethernet*, pengiriman data gambar dan kontrol sinyal dari Kamera IP menggunakan IP (Internet Protokol). Data dikirim dalam bentuk format *digital*. Untuk menghubungkan Kamera IP ke jaringan yaitu dengan cara memberikan alamat IP ke setiap Kamera IP. Untuk mengakses Kamera IP dapat digunakan *web browser* seperti Mozilla, google chrome dan yang lainnya. Ada beberapa jenis Kamera IP, yaitu cube IP *camera*, Dome IP *camera*, Box IP *camera*, Pan&Tilt IP *camera* dan Bullet IP *camera* [5]. Pada sistem pemantauan wilayah parkir Fakultas Ilmu Terapan Universitas Telkom akan digunakan Kamera IP jenis Pan and Tilt seperti pada gambar berikut.

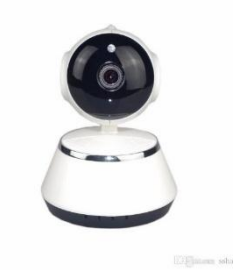

Gambar 1 Kamera IP

Jenis Kamera IP ini dapat digerakan hingga 300<sup>0</sup> dan memiliki fungsi Infrared untuk memantau wilayah ketika sedang gelap.

### **2.3 Router**

Router adalah perangkat jaringan yang digunakan untuk menghubungkan beberapa jaringan, baik jaringan yang sama maupun berbeda dari segi teknologinya seperti menghubungkan jaringan yang menggunakan topologi Bus, Star dan Ring, melalui sebuah proses yang dikenal sebagai routing. Proses routing terjadi pada lapisan 3 (Lapisan jaringan seperti Internet Protocol) dari stack protokol tujuh-lapis OSI. Router berfungsi sebagai penghubung antar dua atau lebih jaringan untuk meneruskan data dari satu jaringan ke jaringan lainnya. Router berbeda dengan switch. Switch merupakan penghubung beberapa alat untuk membentuk suatu Local Area Network (LAN).

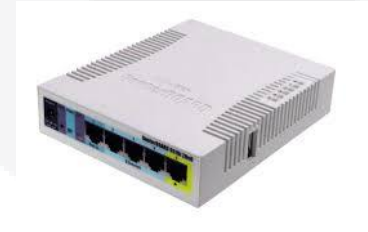

Gambar 2 Router

#### **2.4 Server**

Fungsi utama sebuah server web adalah untuk mentransfer berkas atas permintaan pengguna melalui protokol komunikasi yang telah ditentukan. Disebabkan sebuah halaman web dapat terdiri atas berkas teks, gambar, video, dan lainnya pemanfaatan server web berfungsi pula untuk mentransfer seluruh aspek pemberkasan dalam sebuah halaman web yang terkait, termasuk di dalamnya teks, gambar, video, atau lainnya. server merupakan sebuah komputer yang di desain khusus baik dari segi hardware maupun dari segi software yang digunakan sebagai penyedia layanan untuk kebutuhan akan permintaan komputer client dalam sebuah jaringan. Biasanya komputer server mempunyai tugas penting dalam jaringan komputer sebagai pengatur lalu lintas data serta penyedia resource untuk digunakan oleh komputer - komputer client. Pada sistem ini akan digunakan server lokal yang dibangun menggunakan Ubuntu 14.04. Pada Implementasinya, server lokal dapat diakses melalui jaringan dan dapat menyimpan data pada database yang telah dibuat.

#### **2.5 Topologi Sistem Usulan**

Agar sistem keamanan pada suatu wilayah parkir dapat berfungsi dengan lebih baik, digunakan Kamera IP untuk sistem monitoring. Sistem monitoring menggunakan Kamera IP ini merupakan pengembangan dari sistem monitoring menggunakan CCTV [6].

Sama seperti pada sistem sebelumnya, input dan output yang dihasilkan merupakan gambar yang dipantau dan gambar yang dapat diakses ke aplikasi web pada sebuah PC [7]. Namun perbedaannya dapat dilihat pada infrastruktur pengaksesan gambar. Kemudian pada sistem ini router dihubungkan dengan server agar Kamera IP dapat terhubung dengan jaringan lokal. Fungsi dari jaringan lokal sendiri itu untuk fleksibilitas pengaksesan hasil pantauan. Dengan terhubungnya Kamera IP ke jaringan, maka admin dapat mengakses gambar dari mana saja hanya dengan cara memasukkan IP yang telah di konfigurasi pada Kamera IP dan router. Akses informasi dapat dilakukan streaming dan secara Interaktif Deadline Real-time yang artinya dapat dipantau langsung tanpa srbuah titik acuan waktu namun bergantung pada perangkat yang digunakan.

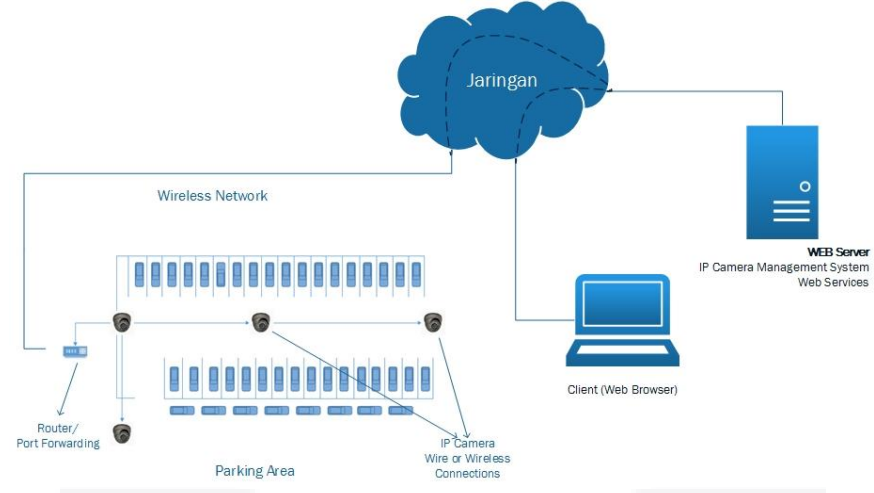

Gambar 3 Topologi sistem usulan

Cara kerja sistem dari Topologi sistem usulan pada gambar 3 adalah:

- 1. Untuk memulai sistem, pertama pastikan Kamera IP menyala dan dapat memantau wilayah parkir.
- 2. Setelah Kamera IP aktif, hubungkan dengan router dan konfigurasi IP agar Kamera IP dapat terhubung ke jaringan.
- 3. Selanjutnya router akan melanjutkan ke server untuk konfigurasi perekaman secara terjadwal dan media penyimpanan.
- 4. Setelah itu admin dapat mengakses ke jaringan lokal yang dibangun dari server.
- 5. Admin hanya harus memasukkan IP dan dapat mengakses hasil pantauan Kamera IP darimana saja dan secara realtime.

#### **2.6 Desain antar muka**

Untuk client yang mengakses informasi atau data yang ditangkap dari IP camera menggunakan aplikasi web yang terkoneksi pada jaringan lokal. Gambar diatas merupakan tampilan awal User Interface yang akan muncul ketika client terhubung pada jaringan IP camera. Terdapat 4 button yang berfungsi ketika client hanya ingin melihat tangkapan salah satu IP camera. Sementara pada kanan layar terdapat empat kotak yang berfungsi untuk menampilkan semua hasil tangkapan IP camera seperti pada gambar 4.

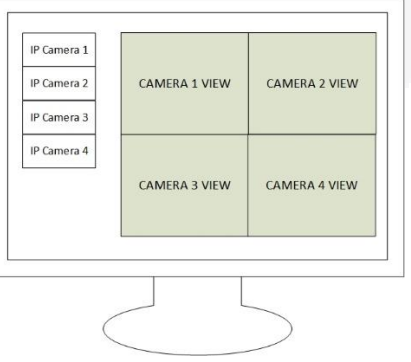

Gambar 4 Desain antar muka

### **2.7 Flowchart Sistem Usulan**

Pada gambar 5 dapat diketahui bagaimana infrastruktur pada sistem ini dapat bekerja. Pertama, kamera IP dipasang dan pastikan kamera IP dapat bekerja/menyala, jika tidak trace kesalahan yang terjadi pada kamera IP. Setelah kamera IP menyala hubungkan dengan router dan cek apakah kamera IP dan router terhubung. Jika tidak terhubung, cek router atau IP DHCP yang diberi pada kamera IP. Jika semua telah tehubung, maka dapat dilakukan pemantauan dan menyimpan hasil pantauan. Jika tidak berhasil menyimpan maka cek kembali apakah IP camera terhubung atau tidak.

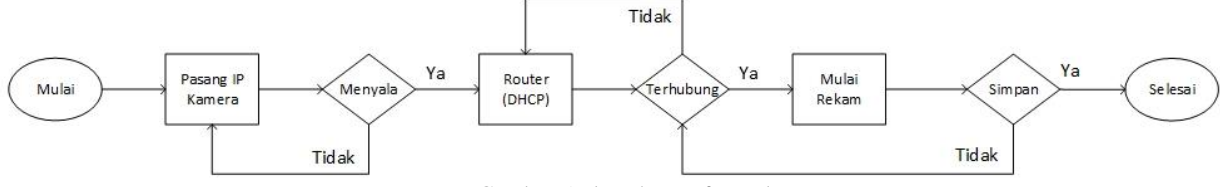

Gambar 5 Flowchart Infrastruktur

Pada gambar 6 dapat diketahui bagaimana client dapat menggunakan sistem ini. Pertama, client harus terhubung ke jaringan lokal yang mencakup IP pada kamera IP. Pastikan bahwa client terhubung, jika tidak trace kesalahan pada jaringan. Jika telah terhubung maka client dapat langsung meng akses hasil pantauan dari empat kamera IP yang terpasang melalui aplikasi Web.

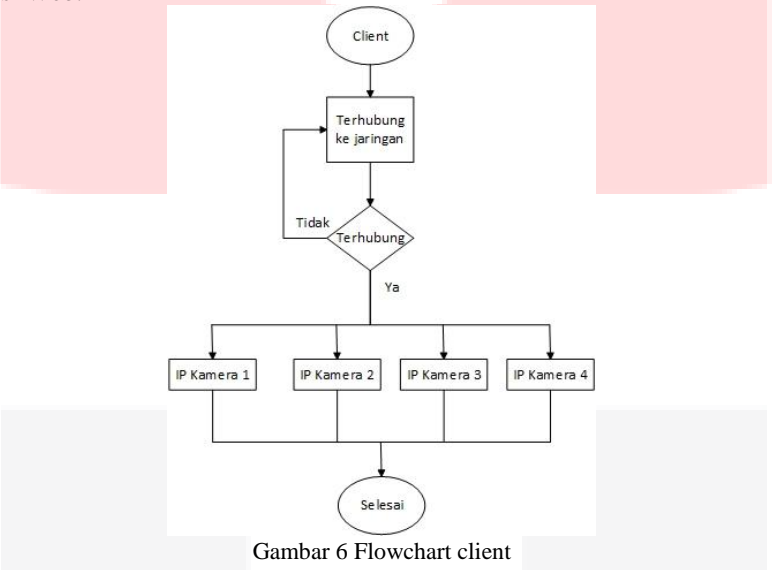

#### **3. Pembahasan**

#### **3.1 Pengujian sistem** *Streaming Real-time*

Pengujian Streaming bagi user dilakukan langsung pada Aplikasi Web. Aplikasi yang digunakan adalah Mozilla Firefox. Perintah yang digunakan untuk melakukan Streaming menggunakan VLC plugin untuk firefox. Untuk menggunakan plugin vlc diperlukan URL rtsp atau http IP kamera yang digunakan. URL didapatkan dari situs resmi IP Kamera yang digunakan atau dapat juga menggunakan Onvif yang merupakan aplikasi dekstop. Pada pengujian monitoring ini menggunakan URL rtsp://<*ip kamera>*/live/ch00\_1. Setelah mendapat URL RTSP pastikan URL dapat diakses via aplikasi VLC. Untuk mengakses Video pada aplikasi VLC klik menu media>>buka stream jaringan. Jika berhasil, maka URL benar dan dapat di akses melalui aplikasi web seperti pada gambar 7.

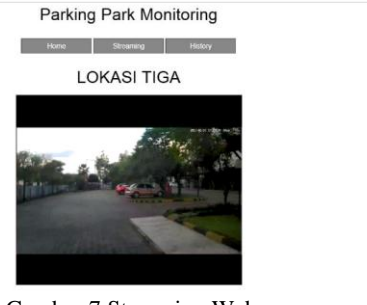

Gambar 7 Streaming Web

### **3.2 Pengujian perekaman terjadwal**

Perekaman terjadwal dilakukan pada ubuntu server. Langkah pertama yang harus dilakukan yaitu membuat shell untuk perintah perekaman terjadwal yang isinya dapat dilihat pada gambar 8.

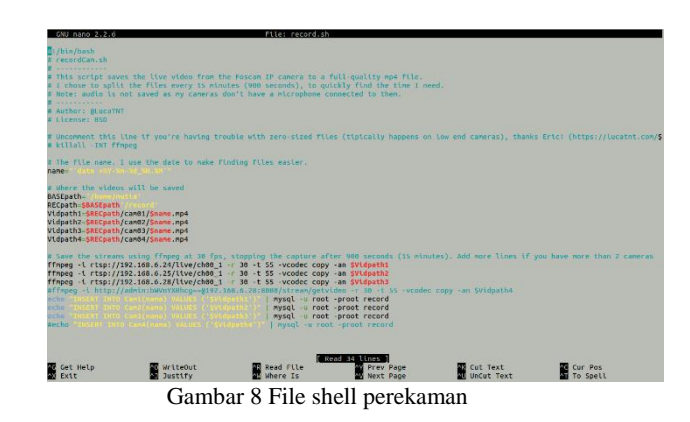

Path yang digunakan untuk menyimpan hasil rekaman adalah /home/mutia/record/Cam01. Perintah yang digunakan untuk merekam Video adalah ffmpeg -i rtsp://192.168.6.28/live/ch00\_1 -r 30 -t 55 -vcodec copy -an \$Vidpath1 . perintah tersebut berarti bahwa data ffmpeg yang dibaca dari URL rtsp://192.168.6.28/live/ch00\_1 di 30 fps, Video direkam dalam waktu 55 detik dan disimpan pada path yang telah dikonfigurasi. Untuk melakukan perekaman secara terjadwal gunakan perintah crontab -e. Pada pengujian ini dilakukan penjadwalan perekaman selama satu menit sekali. Maka tambahkan isi shell crontab dengan perintah \*/1 \* \* \* \* /home/mutia/record.sh. 4. setelah mengisi perintah pada shell crontab, ada baiknya cek kembali apakah crontab sudah tersimpan dengan cara tulis crontab -l. Jika sudah dipastikan crontab telah tersimpan maka perekaman secara terjadwal akan dimulai tanpa ada perintah lainnya. Hasil dari perekaman dapat dilihat pada folder /home/mutia/record/cam01 seperti pada gambar 9. Setiap file yang berdurasi 55 detik ini memiliki kapasitas mulai dari 4MB hingga 8MB.

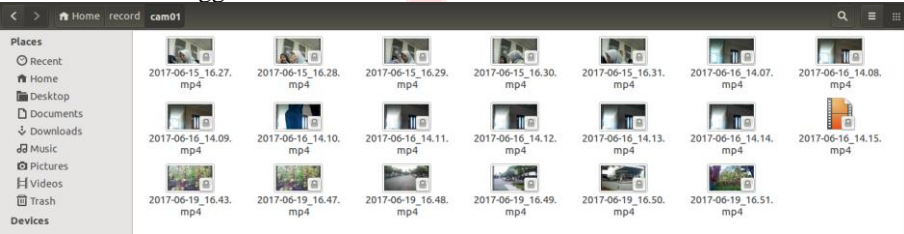

Gambar 9 Direktori Penyimpanan

Agar hasil rekaman dapat diakses pada aplikasi web, index video perlu disimpan pada database. Pengujian ini menggunakan mysql pada ubuntu server. Caranya yaitu dengan menambahkan konfigurasi pada shell yang telah dibuat dengan perintah echo "INSERT INTO Cam1(nama) VALUES ('\$Vidpath1')" | mysql -u root -proot record. Dengan perintah tersebut maka index akan secara otomatis tersimpan pada database seperti pada gambar 10.<br>Invsql> select \* from Cam1:

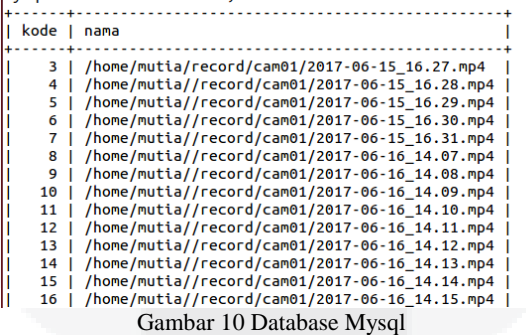

Jika index sudah berhasil disimpan pada database, maka data bisa diakses melalui web seperti pada gambar 11.

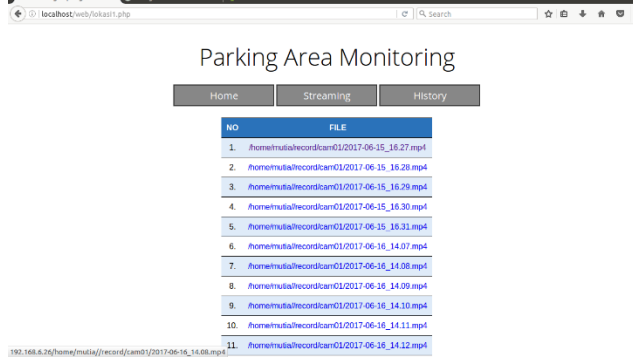

Gambar 11 Menu History Web

#### **4. Kesimpulan**

Berdasarkan hasil pengujian, dapat disimpulkan hal berikut:

- 1. Kamera IP telah dikonfigurasi sehingga dapat melakukan sistem pemantauan video streaming secara real-time pada aplikasi dekstop dan aplikasi web yang memiliki delay perangkat selama dua detik.
- 2. Sistem pemantauan juga dilengkapi dengan fitur perekaman secara terjadwal yang dilakukan setiap satu menit sekali dan memiliki durasi video selama 55 detik. Sehingga admin dan user dapat melihat kembali hasil pantauan menggunakan aplikasi dekstop maupun aplikasi web yang telah disediakan.

#### **Daftar Pustaka :**

- [1] W. L. E. N. Muhammad Ihsan Zul, "Arsitektur Sistem Pemantau Rumah Berbasis WEB dengan," vol. 1, 2013.
- [2] N. R. M. S. C. A. B. Indu Sreedevi, "Camera Placement for Surveillance Applications," 2014.
- [3] B. M. Atmega, "IP cam, limit switch, inframerah".
- [4] X. L. Y. Z. L. Z. B. W. JunYing Gan, "A Real-Time Face Recognition System Based on IP Camera and SRC Algorithm," *Biometric Recognition: 9th Chinese Conference, CCBR 2014,* pp. 120-127, 2014.
- [5] N. A. B. J. B. G. M. P. Gradimirka Popovic, "Overview, Characteristics and Advantages of IP Camera Video Surveillance Systems Compared to Systems with other Kinds of Camera," *Int. J. Eng. Sci. Innov. Technol,* vol. 2, no. 5, p. 356–362, 2013.
- [6] H.-M. H. Chia-Hsu Kuo, "Image-based Intelligent Surveillance System with the Robust Universal Middleware Bridge Service," *Life Sci. J.,* vol. 12, no. 7, 2015.
- [7] G. I. H. Giva Andriana Mutiara, "DESIGN PROTOTYPE OF ROBOT EXPLORER TERRAIN NATURAL DISASTERS FOR MAINLAND FIELD," vol. 79, no. 3, 2015.

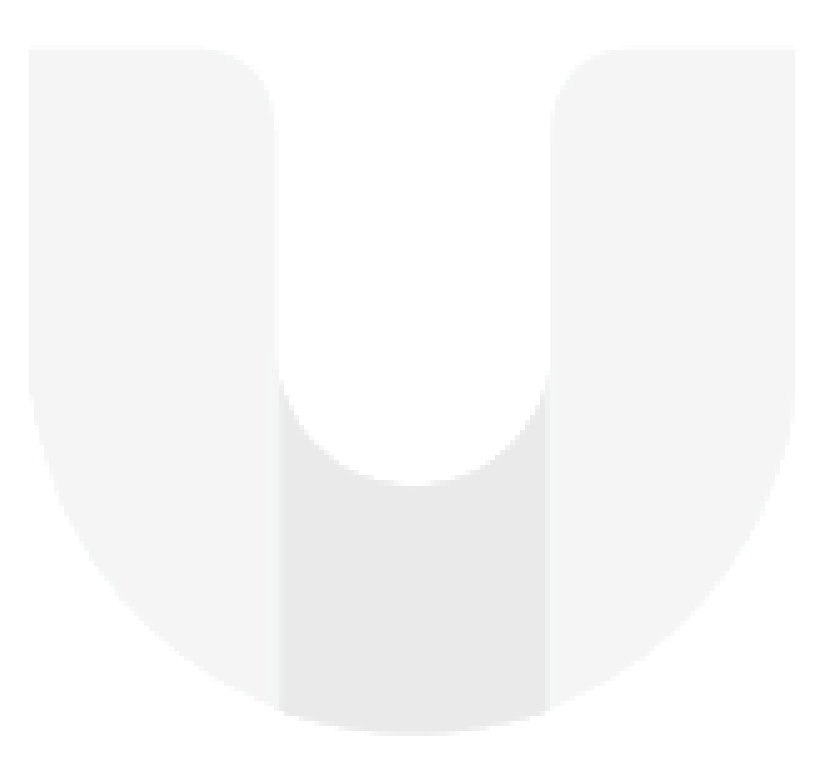

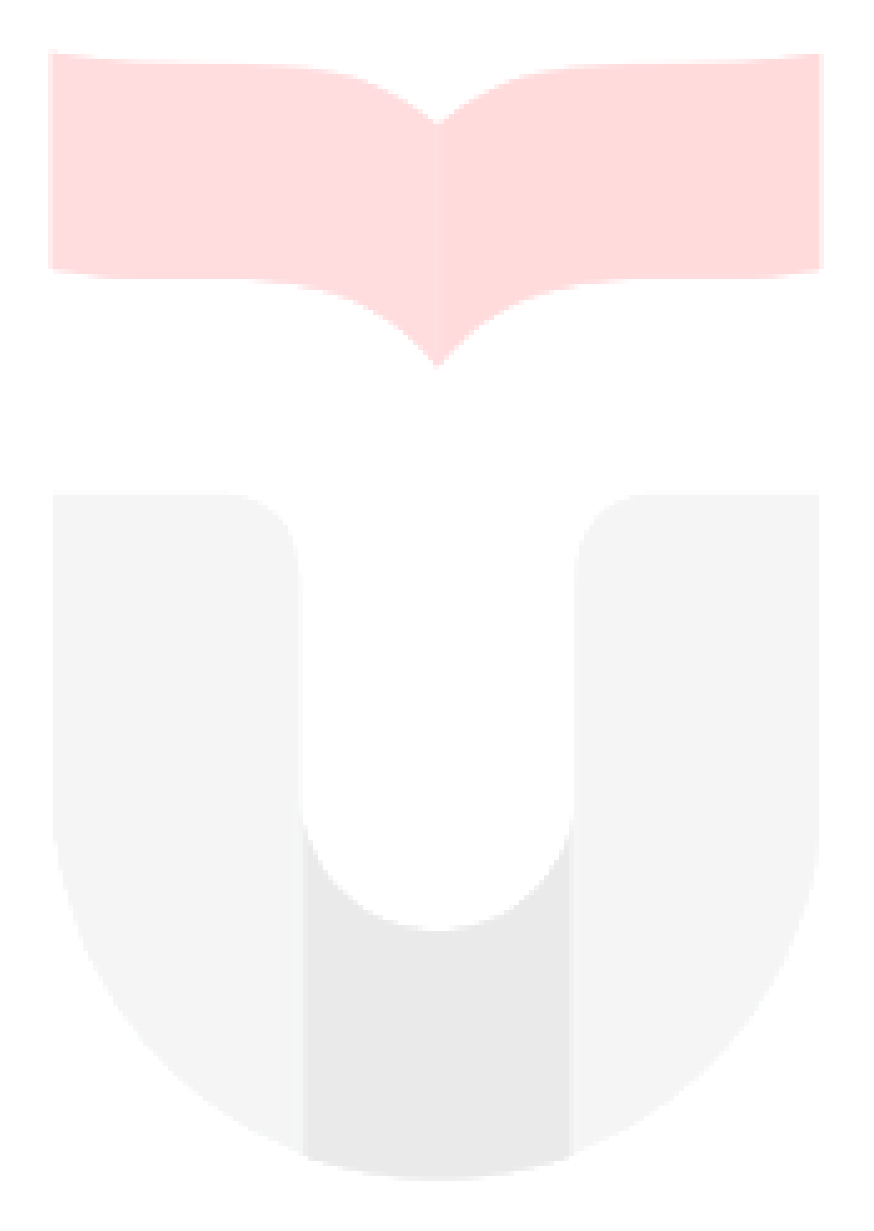